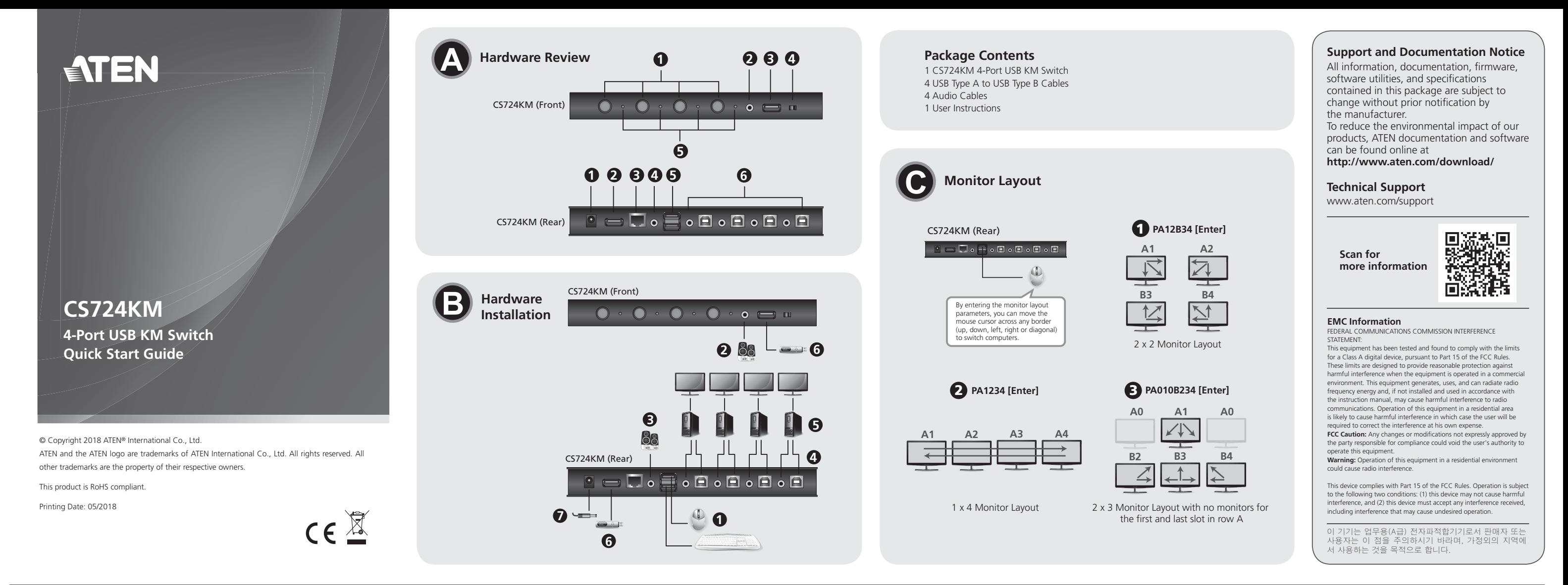

**1** Conectați tastatura și mouse-ul USB la porturile consolă USB din spatele echipamentului

După instalarea hardware trebuie să configurați dimensiunea și poziționarea ecranelor<br>pentru a facilita funcționarea "Boundless Switching" (fără limite). Această funcție<br>permite mișcarea cursorului de pe ecranul unui monit trecând controlul pe calculatorul de care aparține monitorul respectiv.

Setați dimensiunea ecranului pentru fiecare monitor astfel distribuitorul CS724KM va recunoaște mutarea cursorului de pe un ecran pe celălalt.

# **A Descriere Hardware**

# **B Instalare Hardware**

- **2** Conectați boxele principale la portul audio jack din partea frontală a echipamentului. **3** (Opțional) Conectați boxele secundare la portul audio jack din spatele
- echipamentului. Portul audio din partea frontală are prioritate față de cel din spate. **4** Conectați cablurile din pachetul produsului la porturile corespunzătoare USB și audio ale echipamentului, secțiunea Porturi PC.
- **5** Conectați celălalt capăt al cablurilor la porturile corespunzătoare USB și audio ale PC-urilor. Asigurați-vă că monitoarele sunt conectate la PC-urile proprii.
- **6** (Opțional) Conectați perifericele USB la porturile USB tip A din partea frontală și din spatele echipamentului.
- **7** (Opțional) Conectați adaptorul de alimentare la jack-ul de alimentare al dispozitivului și partea de stecher la priza de curent.
- **8** Porniți calculatoarele.

# **Notă:** Construcția echipamentului bazată pe alimentare prin USB permite primirea curentului de la calculatoarele conectate, dar necesită conectarea a cel puțin

# **Configurare și Setare**

# două calculatoare.

konfiguracji (kroki od 1 do 4), aby zresetować rozmiar ekranu.

# **Dimensiune Ecran**

Po skonfigurowaniu sprzętu należy skonfigurować rozmiar ekranu i układ monitora, aby umożliwić przełączanie bez ograniczeń. Takie przełączanie pozwala przesuwać kursor myszy z ekranu jednego monitora na drugi, aby przełączać operacje KM z jednego komputera na drugi. Przełączanie bez ograniczeń polega na przesuwaniu kursora myszy z ekranu w górę, w dół, w prawo lub w lewo - w ten sposób przełączasz porty, gdy kursor jest przesuwany z jednego ekranu na drugi.

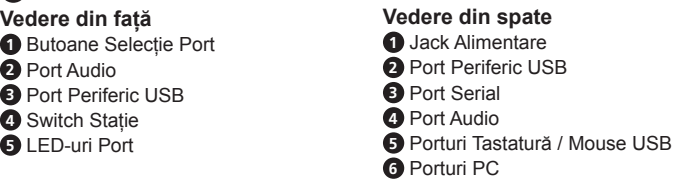

- 1. Utilizați butonul de pe partea frontal pentru selecția portului de setat.
- 2. Intrați în modul "hotkey" apăsând [Num Lock] + [-].

3. Apăsați tasta [L] și apoi [Enter]. 4. În partea stânga sus a ecranului, faceți click la butonul stânga al mouse-ului și țineți-l

Ustaw fizyczny układ monitorów tak, aby CS724KM wiedział, do którego komputera przejść, gdy kursor myszy przesunie się z ekranu w prawo, w lewo, w górę lub w dół. Aby ustawić układ, wykonaj następujące czynności: 1. Wywołaj tryb skrótu naciskając [Num Lock] + [-].

- apăsat atâta timp cât mutați cursorul în partea stânga jos a ecranului, apoi eliberați butonul. Două beep-uri vor confi rma succesul operației de setare.
- 5. Repetați procedura pentru toate monitoarele conectate la calculatoarele controlate de CS724KM.
- Notă: Dacă se schimbă rezoluția ecranelor, asigurați-vă că procedurile de configurare (pașii 1 – 4) vor fi efectuate din nou.
- 

**Formuła:** Parametr + Rzad A + Monitor(y) + Rzad B + Monitor(y). **Uwaga:** Po wprowadzeniu parametrów układu monitorów można przesunąć kursor

# **C Poziționare Monitoare**

Setați poziționarea fizică a monitoarelor astfel ca CS724KM șă știe pe care monitor să<br>treacă cursorul după ce este mișcat în afara ecranului la dreapta, stânga, sus sau jos. Pentru setare efectuați următoarele :<br>1. Intrați în modul "hotkey" apăsând [Num Lock] + [-].

Wszystkie operacje szybkiego dostępu do konfiguracji ustawień rozpoczynają się od wywołania ustawienia trybu skrótu (HSM), a następnie wprowadzenia skrótu. Aby wywołać ustawienia trybu skrótu, wykonaj następujące czynności:

2. Introduceți parametrii de poziționare a monitoarelor utilizând combinațiile de taste prezentate în tabelul de mai jos :

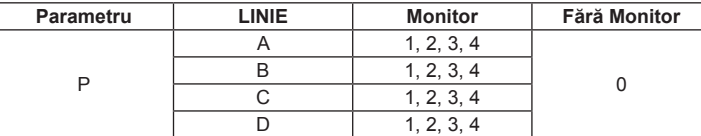

**Formulă:** Parametru + Linie A + Monitoare + Linie B + Monitoare …

**Notă:** Introducând corect parametrii de poziționare a monitoarelor, puteți mișca cursorul mouse-ului fără limite (sus, jos, stânga, dreapta sau diagonal) pentru a trece de pe un calculator pe altul.

**1** Připojte klávesnici USB do portů konzoly USB umístěných na zadním panelu iednotky

# **Modul de Setare Hotkey**

Toate operațiile de setare încep prin intrarea în modul de setare Hotkey (HSM) și introducerea tastei de comandă. Pentru intrare efectuați următoarele :

- 1. Țineți apăsată tasta [Num Lock] ;
- 2. Apăsați și eliberați tasta minus [-] ; 3. Eliberați tasta [Num Lock]
- 4. Tastați combinația corespunzătoare funcției dorite.

**Tabelul HSM**

Po nastavení hardwaru musíte konfigurovat velikost obrazovky a uspořádání monitoru, by bylo možné bezproblémové přepínáni. Bezkontaktní přepínání umožňuje přesunout kurzor myši po obrazovce a na druhý počítač. bezkontaktní spínání funguje pohybem myši nahoru a dolů na obrazovku dolů, vpravo nebo vlevo. Při přepínání portů se kurzor

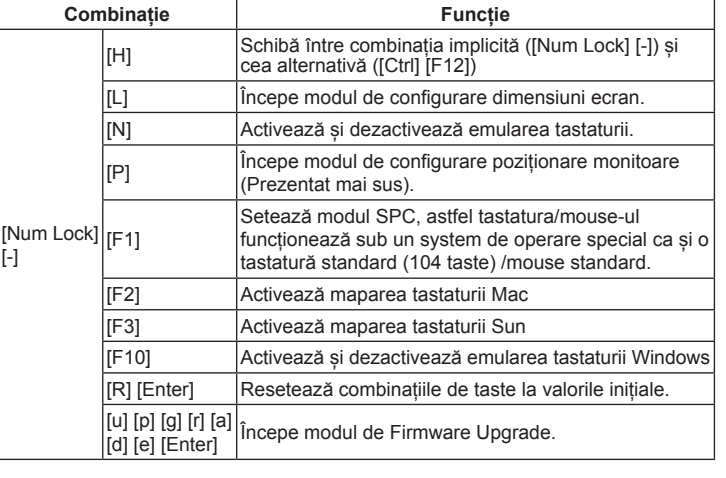

**Poznámka:** Pokud se změní rozlišení obrazovky, ujistěte se, že opakujete výše popsaný postup konfigurace (krok 1 až 4), abyste obnovili velikost obrazovky.

CS724KM ví, který počítač se má přepnout, když se kurzor myši pohybuje doprava,<br>dole, nahoru nebo dolů. Chcete-li nastavit rozvržení, proveďte následující:<br>1. Stiskněte klávesovou zkratku [Num Lock] + [-].<br>2. Zadejte param výkresy uvedené výše):

# **A Przegląd sprzętu**

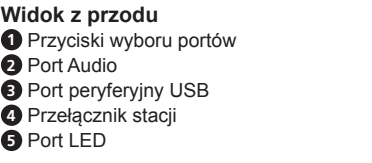

Režim nastavení klávesových zkratek (HSM) a zadání klávesové zkratky. Chcete-li vyvolat režim nastavení klávesových zkratek, postupujte takto: .<br>. Podržte stisknuté tlačítko Num Lock:

# **B Instalacja sprzętu**

- **1** Podłącz klawiaturę USB i mysz USB do portów konsoli USB znajdujących się na tylnym panelu urządzenia.
- **2** Podłącz główne głośniki do gniazda głośnika konsoli na przednim panelu urządzenia.
- **3** (Opcjonalnie) Podłącz dodatkowe głośniki do portu audio konsoli znajdującego się na tylnym panelu urządzenia. Port audio na panelu przednim ma wyższy priorytet niż na panelu tylnym.
- **4** Korzystając z kabli dostarczonych w pakiecie, podłącz złącza USB i głośników do odpowiednich gniazd w sekcji portów PC przełącznika.
- **5** Po drugiej stronie kabli podłącz złącza USB i głośników do odpowiednich portów na komputerach. Upewnij się, że monitory są podłączone do odpowiednich komputerów.
- **6** (Opcjonalnie) Podłącz urządzenia peryferyjne USB do portów USB typu A znajdujących się na przednim i tylnym panelu urządzenia.

# Distribuitor KM cu 4 porturi USB CS724KM

 Portváltó nyomógomb Audio port USB periféria port Station Switch

**7** (Opcjonalnie) Podłącz zasilacz do gniazda zasilania przełącznika, a następnie

podłącz drugi koniec do źródła prądu przemiennego.

**8** Włącz zasilanie komputerów.

**Uwaga:** Konstrukcja zasilana z magistrali USB umożliwia przełącznikowi zasilanie z podłączonych komputerów. Wymaga połączenia z co najmniej dwoma

komputerami w celu uzyskania wystarczającego zasilania.

**Konfi guracja i ustawienia**

**Rozmiar ekranu**

Ustaw rozmiar ekranu każdego monitora, aby CS724KM wiedział, kiedy kursor myszy

1. Użyj przycisku na przednim panelu, aby wybrać port, który chcesz skonfigurować.

przechodzi z ekranu jednego komputera na drugi.

Állítsa be a monitorok fizikai elhelyezkedését, hogy a CS724KM tudja, melyik a szomszédos számítógép/kijelző, amire váltania kell ha áthúzza a kurzort. A beállításhoz tegye a következőket:

2. Wywołaj tryb skrótu naciskając [Num Lock] + [-].

3. Naciśnij [L] a następnie [Enter].

zarządzanych przez CS724KM.

**Uwaga:** Jeśli rozdzielczość ekranu ulegnie zmianie, powtórz powyższą procedurę

# **C Układ monitorów**

#### 4. W lewym górnym rogu ekranu kliknij lewy przycisk myszy i przytrzymaj go, przesuwając kursor w prawy dolny róg ekranu, a następnie zwolnij. Dwa sygnały dźwiękowe oznaczają, że operacja się powiodła. 5. Powtórz tę procedurę dla każdego monitora podłączonego do komputerów 1. Przytrzymaj klawisz Num Lock; 2. Naciśnij i puść klawisz minus;

2. Wprowadź parametry układu monitora za pomocą następujących skrótów klawiszowych (patrz rysunki powyżej):

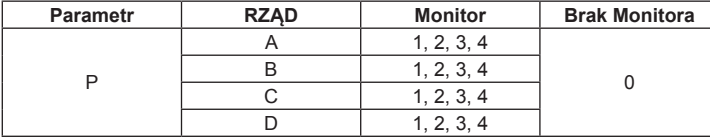

myszy na dowolną krawędź (w górę, dół, lewo, prawo lub ukośnie), aby przełączyć komputery.

# **Ustawienia trybu skrótu**

3. Puść klawisz Num Lock: [Num Lock] + [-]

4. Wprowadź skrót HSM.

# CS724KM 4-Portowy Przełącznik USB KM www.aten.com

**Widok z tyłu 1** Power Jack myši USB

#### **2** Port peryferyjny USB **3** Port szeregowy **4** Port Audio **5** Porty USB Klawiatura / Mysz **6** Porty PC

# **HSM Tabela Podsumowująca**

Fiziksel monitor layout'unu kurmak için aşağıdaki adımları uygulayın: 1. [Num Lock] + [-] düğmelerine basarak kısayol oluşturma modunu açabilirsiniz. 2. Monitor layout parametrelerini aşağıdaki kısayolları kullanarak girebilirsiniz (Resimlere hknz)

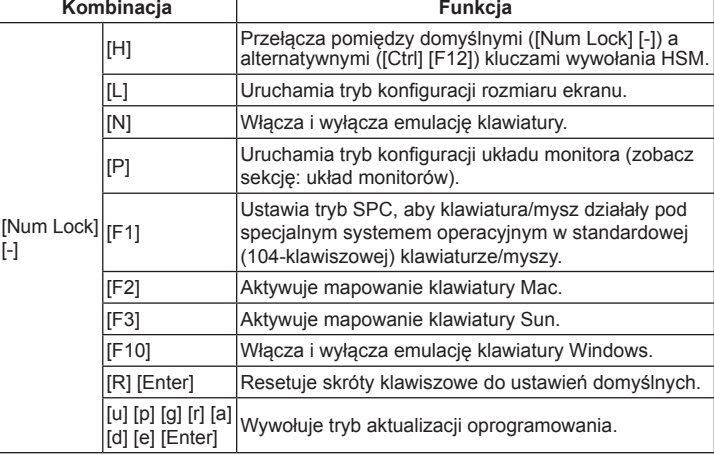

Kısayol konfigurasyonu yapabilmek için öncelikle Kısa Yol Oluşturma Modunu açmak gerekiyor.:

 $1, 2, 3, 4$ 

# **A Přehled hardwaru**

## **B Instalace hardwaru**

**2** Zapojte hlavní reproduktory do konektoru reproduktoru konzoly umístěného na předním panelu přístroje.

**3** (Volitelné) Připojte své sekundární reproduktory do audio portu konzoly umístěného na zadním panelu přístroje. Zvukový port předního panelu má přednost před diskem na zadním panelu.

**4** Použijte kabely dodané s tímto balíčkem v sekci PC Porty přepínače.

- **5** Na ostatních koncích kabelů zapojte konektory USB a reproduktory do příslušných portů na počítačích. Ujistěte se, že monitory jsou připojeny k příslušným počítačům.
- **6** (Volitelné) Připojte periferní zařízení USB do portů typu USB umístěných na předním a zadním panelu jednotky.
- **7** (Volitelné) Připojte napájecí adaptér do síťového konektoru přepínače a druhý konec zapojte do síťového zdroje.

**8** Napájení počítače.

**Poznámka:** Projekt napájený z USB sběrnice umožňuje přepnutí na napájení z

připojených počítačů. Vyžaduje připojení k nejméně dvěma počítačům, aby

získalo dostatečné napájení.

přesune z jedné obrazovky na druhou.

**Velikost obrazovky**

CS724KM získá velikost obrazovky každého monitoru.

1. Pomocí tlačítka na předním panelu vyberte port, který chcete nastavit.

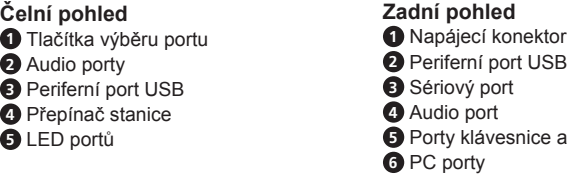

2. Stiskněte klávesovou zkratku [Num Lock] + [-].

**Konfigurace a nastavení** 

3. Stiskněte klávesu [L] a potom tlačítko [Enter]. 4. V levém horním rohu displeje klepněte na levé tlačítko myši a podržte ho dolů, dokud se přesunete do pravého dolního rohu displeje, a poté jej uvolněte. Dvě pípnutí

znamená, že operace byla úspěšná.

5. Opakujte tento postup pro každý monitor připojený k počítačům spravovaným

zařízením CS724KM.

# **C Rozložení monitoru**

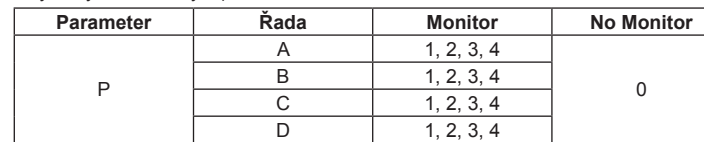

**Vzorec:** Parametry + řádek A + Monitor (s) + řádek B + Monitor (y) ... **Poznámka:** Zadáním parametrů rozvržení monitoru můžete přesunout kurzor myši

přes libovolný okraj (nahoru, dolů, doleva, doprava nebo diagonálně) pro přepnutí počítačů.

# **Režim nastavení klávesových zkratek**

2. Stiskněte a uvolněte tlačítko mínus;

3. Uvolněte klávesu Num Lock: [Num Lock] + [-]

4. Zadejte klávesovou zkratku HSM.

# **Souhrnná tabulka HSM**

[-]

[Nu  $\mathsf{L}$ 

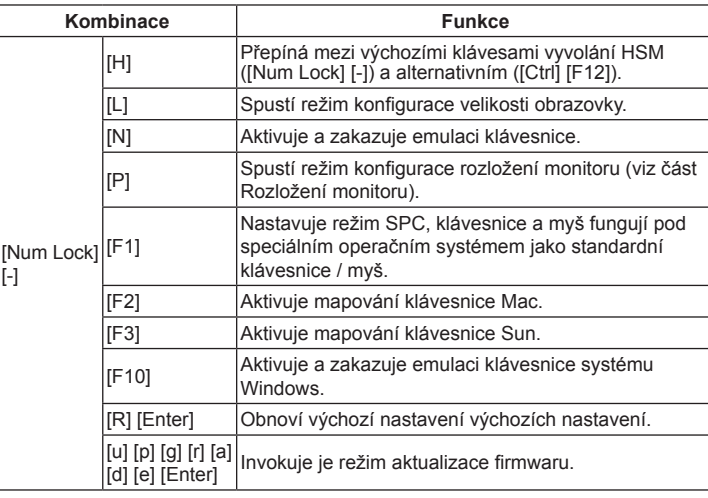

# **A Hardver tulajdonságok**

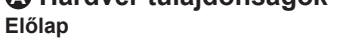

**5** Portjelző LED-ek

# **B Telepítés**

- **1** Csatlakoztassa az USB billentyűzetet és egeret az egység hátlapján lévő USB konzol portokra.
- **2** Csatlakoztassa a hangszórót az egység előlapján lévő audio portra. **3** (Opcionális) Csatlakoztassa a másodlagos hangszórót az egység hátoldalán lévő
- audio portra. Az előlapon lévő port prioritást élvez.
- **4** A mellékelt kábeleket csatlakoztassa a hátlapi PC portok USB és audio csatlakozójához.

**5** A kábelek másik végét csatlakoztassa a PC-k USB illetve audio portjába. Győződjön meg róla, hogy a monitorok a megfelelő PC-kre vannak csatlakoztatva. **6** (Opcionális) Csatlakoztassa az USB perifériáját az előlapi vagy hátlapi USB periféria

portra. **7** (Opcionális) Csatlakoztassa a tápegységet a switches, majd az elektromos hálózathoz.

## CS724KM 4-portový USB KM přepínač

#### **8** Kapcsolja be a számítógépeket.

**Megjegyzés:** A passzív áramellátásnak köszönhetően a számítógépek USB portjairól elég energiát kap a switvh ahhoz, hogy ne kelljen külső tápegységet használni. Legalább 2 aktív számítógép szükséges a passzív áramellátáshoz, különben a tápegység szükséges.

# **Beállítások**

A hardveres csatlakoztatás után a képernyő méreteit illetve a kijelzők elhelyezkedését kell beállítani a Boundless Switching funkció használatához. Boundless Switching funkció segítségével a KM (egér/billentyűzet) fókusz váltás automatikusan megtörténik, amint áthúzzuk az egeret egy másik, szomszédos kijelzőre, mindnégy irányba (fel/le/ jobbra/balra) működik. Azt a hatást kelti, mintha ténylegesen átmozgatnánk a kurzort egyik képernyőről a másikra.

# **Képernyő méret**

Állítsa be mindegyik monitor méretét, hogy a CS724KM tudja, hogy a kurzor mikor lépi át a képernyő határait és ez alapján váltson másik számítógépre. 1. Használja az előlapi portválasztó gombokat hogy kiválassza a beállítandó képernyőt.

- 2. Hívja meg a hotkey mode-ot a [Num Lock] + [-] billentyűkombinációval. 3. Nyomja le az [L] majd az [Enter] billentyűket. 4. Kattintson a bal Felső sarokban, tartsa nyomva, és húzza le egészen a job alsó
- sarokig, majd engedje el. Így jelöli ki a képernyő területét. Két sípolás fogja jelezni a beállítás sikerességét.

5. Ismételje meg a lépéseket minden kijelző esetében amit a CS724KM használni fog Boundless Switching váltáshoz. **Megjegyzés:** Ha a képernyő felbontása változik, újra meg kell ismételni az összes lépést (1-4) az érintett kijelzőnél.

# **C Monitor elhelyezkedés**

1. Hívja meg a hotkey mode-ot a [Num Lock] + [-] billentyűkombinációval. 2. Gépelje be a megfelelő paramétereket a monitor elhelyezkedésének beállításához az alábbi táblázat alapján:

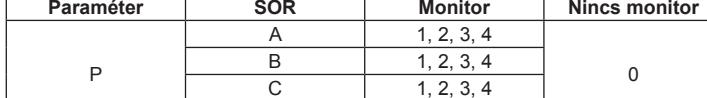

D 1, 2, 3, 4 **Formula:** Paraméter + Sor A + Monitor(s) + Sor B + Monitor(s).

# **Megjegyzés:** A paraméterek beállítása után már egyből használható a Boundless<br>Switching funkció.

**Hotkey Setting Mode** Minden gyorsbillentyű használatához meg kell hívni a Hotkey Setting Mode-ot (HSM) és ezután használhatóak a billentyűkombinációk. A hotkey setting mode meghívásához az alábbiakat kell tenni:

. Tartsa lenyomva a Num Lock gombot;

- 3. Engedje el a Num Lock gombot: [Num Lock] + [-]
- 4. Használjon egy billentyűkombinációt az alűbbi táblázatból.

**Hátlap** Tápcsatlakozó USB periféria port Soros port Audio port

- 
- 
- 
- 
- 
- 
- 2. Nyomja le majd engedje el a mínusz jelet;
- CS724KM 4-Port USB KM Switch www.aten.com **HSM Táblázat Billentyű kombináció Hatás** [H] Az alapértelmezett ([Num Lock] [-]) és alternatív ([Ctrl] [F12]) HSM hívókombináció között vált. [L] Képernyő méret beállítása.

**5** USB billentyűzet/egér port

**6** PC Portok

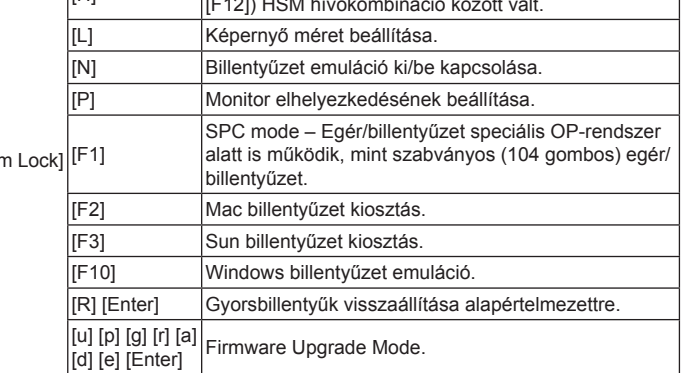

**A Donanım Ön panel 1** Port Seçme düğmeleri **2** Audio Port **3** USB Peripheral Portu **4** Station Switch **5** Port LED

## **B Donanım Montaji**

**1** USB klaviyeyi ve USB Fareyi Cıhazın arka panelinde bulunan USB konsola takınız. **2** Ana höparlörünüzü cıhazın ön panelinde bulunan konsol höparlör jakına takınız. **3** (Opsiyonel) İkinci höparlörünüzü arka panelde bulunan konsol audio portuna

- takabilirsiniz. Ön panelde bulunan audio portun önceliği vardır. **4** Paketin içinden çıkan kabloların kullanımı, USB ve hoparlör konektörlerini PC Portta
- bulunan ilgiii soketlere takınız. **5** Kabloların diğer uçlarında, USB ve hoparlör konektörlerini bilgisarınızda bulunan

portlara takınız. Monitörlerin ilgili bilgisayarlara bağlı olduğundan emin olun. **6** (Opsiyonel) USB çevre birimlerinin kabosunu cıhazın ön ve arka panelinde bulunan

USB Tip A portuna takınız. **7** (Opsiyonel) Güç adaptörünü anahtarın Güç Jakına takınız, sonar diğer ucunu AC güç kaynağına takınız.

**8** Bilgisayarın güç duğmesine basın.

**Not:** USB lerin güç sağlar (bus-powered) olması anhatarların bağlı oldukları bilgisayrdan güç almalarına olanak sağlıyor. Yeterli enerjiyi alabilmeleri için en az iki bilgisayara bağlı olması gerekiyor.

# **Kurulum ve Konfigurasyön**

Sınırsız geçişin çalışabilmesi için Cıhaz Montajından sonra ekran boyutunu ve monitorde görülen yerleşimi (layout) ayarlamanız gerekmektedir. Sınırsız geçiş (Boundless Switching) bir monitor ile diğer monitor arasında farenizin geçişini, bir bilgisayar KM operasyonlarını diğer bilgisayarın operasyonlarına geçmesini sağlar. Sınırsız geçiş (Boundless Switching) farenizin ekran üzerinde yukarı, aşağı, sağ ve sol hareketleriyle çalışır, böylece ekran geçişlerinde port aralarında geçiş yapılmış olur.

#### **Ekran Boyutu**

Ekran boyutunu CS724KM ekranlar arasında geçiş yaparken farklı ekrana geçtiğini bilecek şekilde ayarlayın.

- 1. Ön panel düğmelerini ayarlamak istediğiniz portu seçmek için kullanın. 2. [Num Lock] + [-] basarak kısayol oluşturma modunu açabilirsiniz.
- 3. [L] düğmesine sonra [Enter] düğmesine basın. 4. Ekranın üst sol köşesinden fareyi sol düğmesini basılı tutarak ekranın alt sağ köşesine çekerek getiriniz ve bırakınız. İki beep sesi kurulumun başarı ile
- tamamlandığına işaret edecek. 5. CS724KM cıhazına bağlı olan her mönitör için bu kurulumu tekrarlayın. **Not:** Ekran çözünürlüğü değişirse, ayni uygulamayı (adım1-4) tekrar yapın.
- 

# **C Monitor Layout**

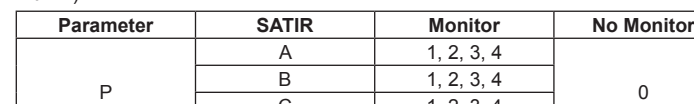

 $D$  1, 2, 3, 4 **Formül:** Parameter + Row A + Monitor(s) + Row B + Monitor(s).

P

**Not:** Parametreleri girdikten sonra fareyi sağ, sol, aşağı yukarı hareket ederek bilgisayrlar arasında geçiş yapabilirsiniz.

## **Kısayol oluşturma modu (HSM)**

- 1. Num Lock düğmesini basılı tutun
- 2. [-] düğmesini basın ve bırakın;
- 3. Num Lock düğmesini bırakın: [Num Lock] + [-]
- 4. Kısa Yol Oluşturma modu açılmıştır.

### CS724KM 4-Port USB KM Switch www.aten.com

**Arka panel 1** Güç Jakı

**2** USB Peripheral Portu **3** Serial Portu **4** Audio Portu

**5** USB Klaviye / Fare Portları

**6** PC Portları

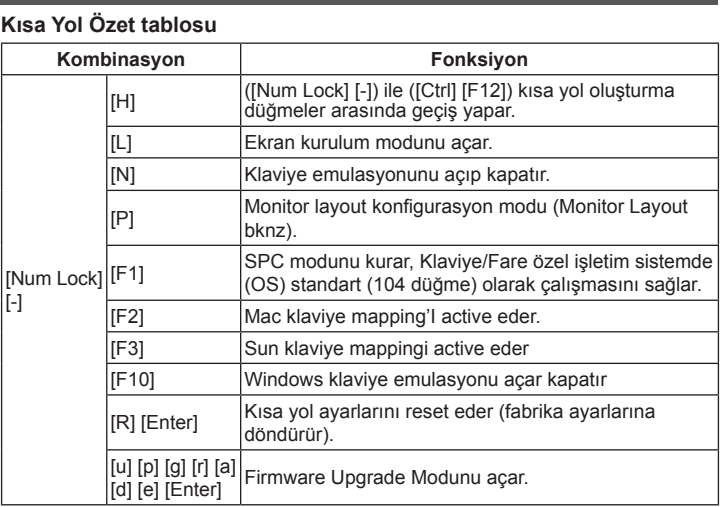